# **Quick Start Guide**

 $\overline{v}$  usb

 $\overline{y}$  USB

**Pakendi** 

 $\overline{v}$  usb  $\blacksquare$  Tugi-

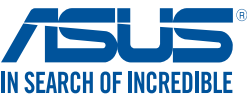

# **USB-AC68 Dual-band AC1900 USB 3.0 Wi-Fi Adapter** 雙頻 **AC1900 USB 3.0** 無線網卡

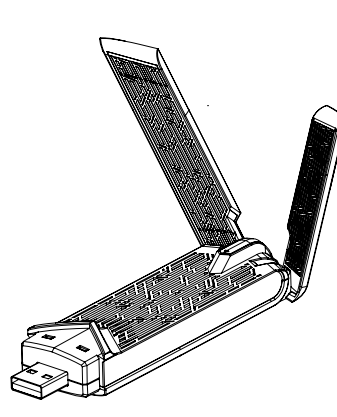

ASUS recycling and takeback programs come from our commitment to the highest standards for protecting our environment. We believe in providing solutions for you to be able to responsibly recycle our products, batteries, other components, as well as the packaging materials. Please go to <u>http://csr.</u><br><u>asus.com/english/Takeback.htm</u> for the detailed recycling information in different regions.

Q11171 / First Edition / December 2015

 $\bigoplus$ 

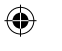

# **ASUS Recycling/Takeback Services**

# **Introduction**

# **Package contents**

Support CD x1

 $\blacksquare$  ASUS USB-AC68 Adapter x1  $\blacksquare$  Warranty card x1  $\overline{\text{V}}$  Extension USB Cradle x1  $\overline{\text{V}}$  Quick Start Guide x1

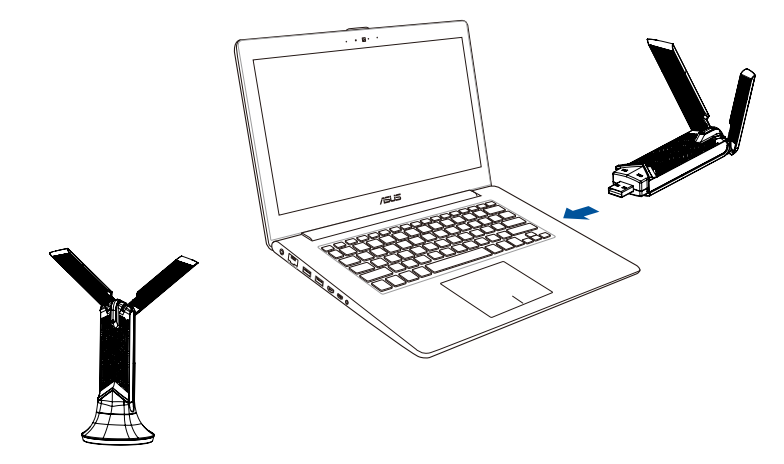

**Setting up a Home Network**

- langaton verkko ja napsauta Connect (Yhdistä) -painiketta.
- erkon salasana.
- on valmis.

### Levitä antennit kokonaan auki välttääksesi kohinahäiriön. **Français**

1. In de support dans votre lecteur optique et suivez les instructions apparaissant à l'écran pour compléter l'installation.

- <sup>'</sup>adaptateur USB-AC68.
- onnez un réseau sans fil et cliquez sur le bouton Connexion.
- e mot de passe du réseau sans fil
	- **Iration terminée**

### arter les antennes pour éviter les interférences. **Deutsch**

### nen Sie die Antennen weit auf, um Störsignale zu verhindern. **Ελληνικά**

CD υποστήριξης στον οπτικό δίσκο και ακολουθήστε τις οδηγίες που αι στην οθόνη για να ολοκληρώσετε την εγκατάσταση.

- στε το USB-AC68.
- ε ένα ασύρματο δίκτυο και κάντε κλικ στο κουμπί Connect (Σύνδεση). ε τον κωδικό πρόσβασης δικτύ<mark>ου.</mark>
- <mark>ιάσταση ολοκληρώθηκε.</mark>

<mark>οίξτε τις κεραίες πλατιά για να αποφύγετε παρεμβολές θορύβων.</mark>

- 1. Helyezze a támogató CD-t az optikai meghajtóba és kövesse a képernyőn megjelenő utasításokat a telepítés elvégzéséhez.
- embe az USB-AC68.
- on egy vezeték nélküli hálózatot, majd kattintson a Connect vzás) gombra.
- eg a hálózati jelszót<mark>.</mark>
- ítés kész.

Hajtsa ki teljesen az antennákat az esetleges zajinterferencia elkerülése

- **Latviski** pptiskajā diskdzinī atbalsta CD un sekojiet instrukcijām uz ekrāna, lai
	- stalēšanu. 8-AC68.
	- : bezvadu tīklu un nospiediet pogu Connect (Pievienoties). t tīkla paroli.
	- ana pabeigta.
	- et antenas, lai novērstu trokšņu traucējumus

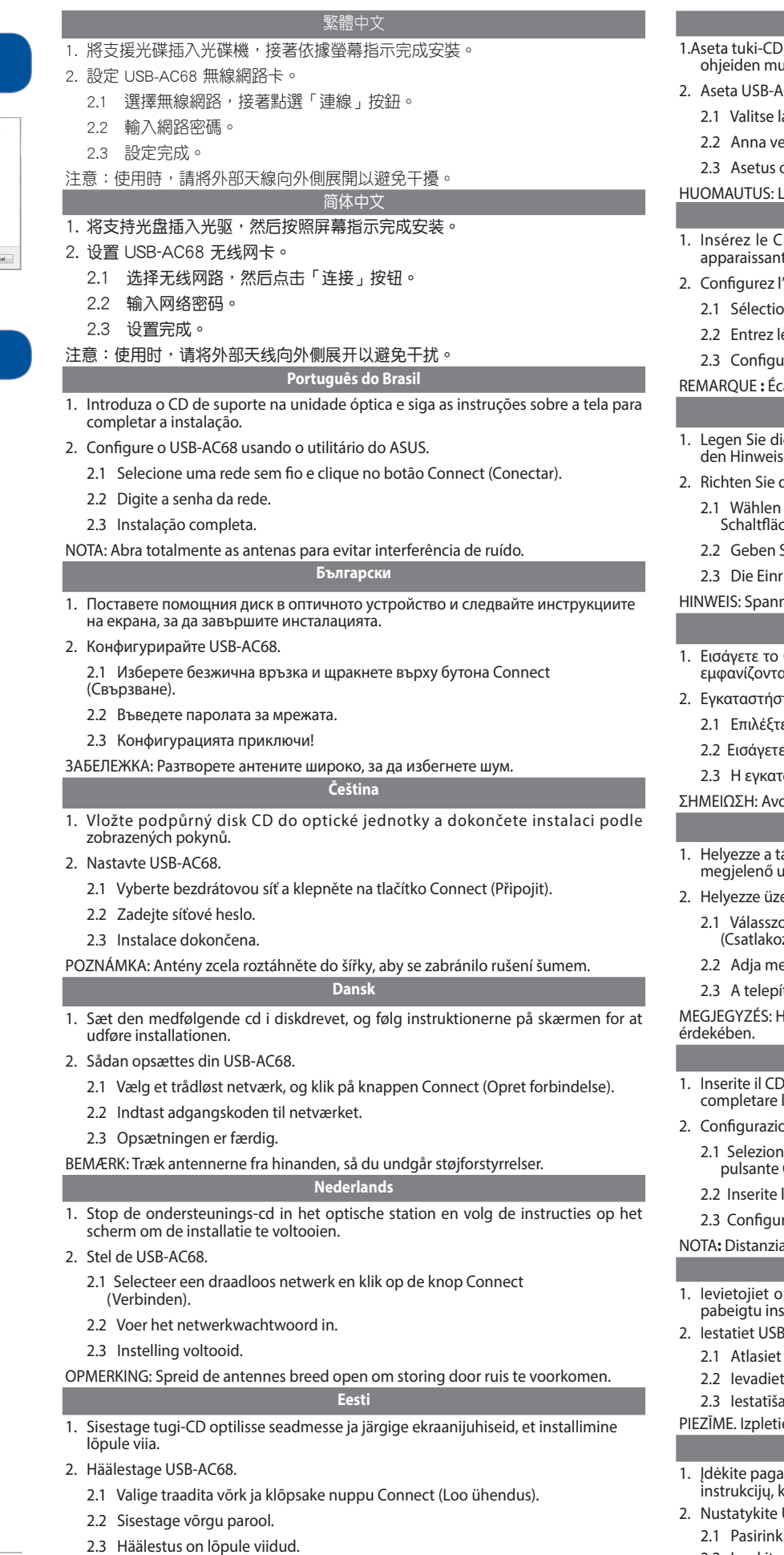

MÄRKUS: paigutage antennid laiali, et vältida mürast tingitud häireid.

1-levy optiseen levyasemaan ja suorita asennus loppuun näytön **Jkaisesti.** 

**1. Insert the support CD into the optical drive and follow the onscreen instructions to complete the installation.**

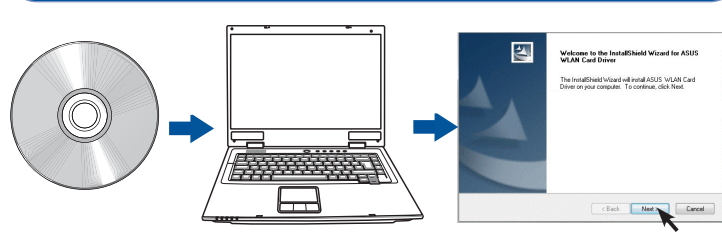

1. Legg støtte-CD-en i den optiske stasjonen og følg anvisningene på skjermen for å lføre installasjonen.

# **2. Set up USB-AC68.**

### 2.1 Select a wireless network and click **Connect**.

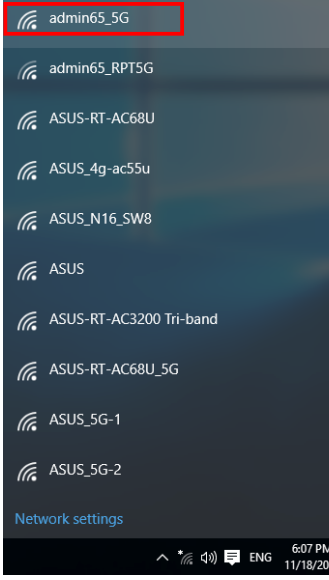

### 2.2 Enter the network password.

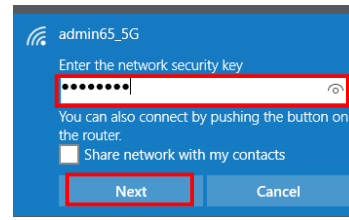

### 2.3 Setup complete.

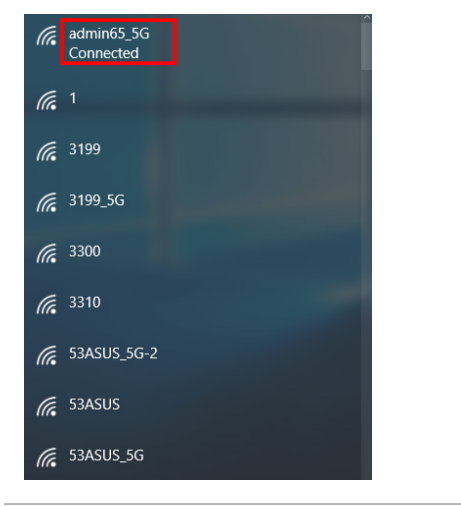

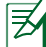

**Suomi**

 $AC68.$ 

1. Legen Sie die Unterstützungs-CD in das optische Laufwerk ein, lassen Sie sich von den Hinweisen auf dem Bildschirm durch die Installation führen.

- den USB-AC68 ein.
- Sie ein WLAN-Netzwerk, klicken Sie dann auf die Verbinden $ch$
- Sie das Netzwerkkennwort ein.
- richtung ist abgeschlossen.

# **Magyar**

### **Italiano**

- 1. Inserite includition of the seguite le istruzioni sullo schermo per l'installazione
- one dell'USB-AC68.
- nate una rete wireless alla quale volete connettervi e cliccate sul Connetti.
- la password di rete.
- razione completata.

### ate le antenne per evitare interferenze.

### **Lietuvių**

- albos CD į optinį diskų įrenginį ir laikykitės ekrane pateikiamų kad užbaigtumėte diegimą.
- USB-AC68.
- kite belaidį tinklą spustelėkite mygtuką Connect (prisijungti). 2.2 Įveskite tinklo slaptažodį.
- 2.3 Sąranka baigta. NOTES: Spread the antennas wide open to avoid noise interference. MARKUS: paigutage antennid laiali, et vältida mürast tingitud häireid. 2.3 Saranka baigta. 2.3 Saranka baigta. OPOMBA: Povsem raztegnite anteni, da prepreči

 $\{\clubsuit\}$  2016-03-04 16:09:13

PASTABA: kuo plačiau išskėskite antenas, kad išvengtumėte triukšmo trukdžių.

# **Norsk**

- 2. Sett opp USB-AC68.
- 2.1 Velg et trådløst nettverk, og klikk på Connect (koble til).
- 2.2 Skriv inn nettverkspassordet.
- 2.3 Oppsett ferdig.
- OBS: Spre antennene opp for å unngå støyforstyrrelser.

### **Polski**

- 1. Włóż dysk CD z oprogramowaniem do stacji dysków optycznych i wykonaj instrukcje ekranowe w celu ukończenia instalacji.
- 2. Skonfiguruj adapter USB-AC68.
	- 2.1 Wybierz sieć bezprzewodową i kliknij przycisk Connect (Połącz).
	- 2.2 Wprowadź hasło sieciowe.
	- 2.3 Konfiguracja została ukończona.
- UWAGA: W celu uniknięcia zakłóceń odsunąć anteny od siebie tak bardzo, jak to możliwe.

# **Português**

1. Insira o CD de suporte na unidade ótica e siga as instruções no ecrã para concluir a instalação.

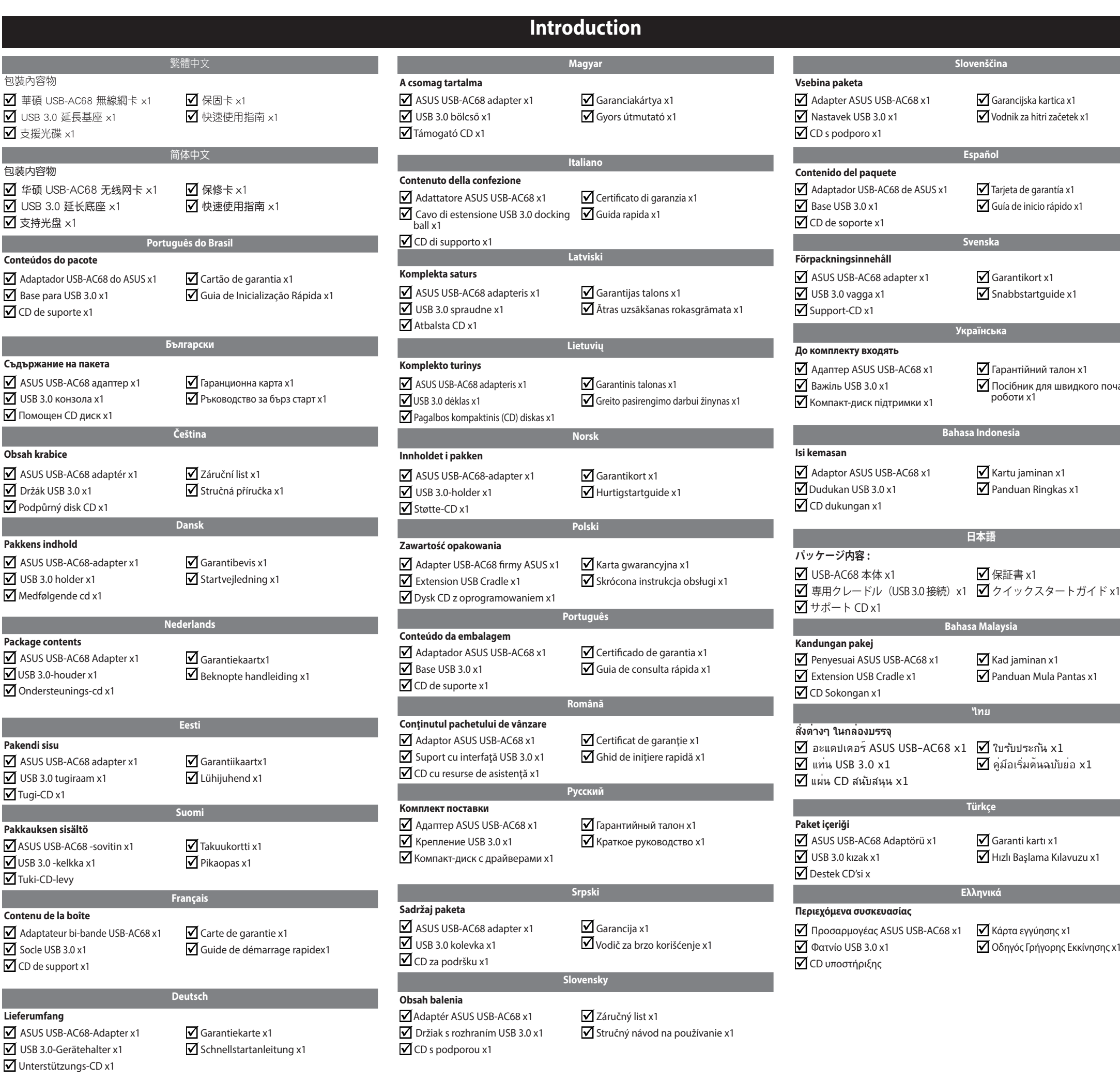

- 2. Configure o USB-AC68.
- 2.1 Selecione uma rede sem fios e clique no botão Connect (Ligar).
- 2.2 Introduza a palavra-passe de rede.
- 2.3 Configuração concluída.
- NOTA: Afaste as antenas para evitar ruídos de interferência.

# **Română**

- 1. Introduceţi CD-ul cu resurse de asistenţă în unitatea optică şi urmaţi instrucţiunile de pe ecran pentru a finaliza instalarea.
- 2. Configuraţi USB-AC68.
	- 2.1 Selectaţi o reţea wireless şi faceţi clic pe butonul Connect (Conectare).
	- 2.2 Introduceţi parola pentru reţea.
	- 2.3 Configurarea este finalizată.
- NOTĂ: deschideţi larg antenele pentru a evita interferenţa zgomotului.

## **Русский**

- 1. Вставьте компакт-диск в оптический привод и следуйте инструкциям на экране для завершения установки.
- 2. Настройка USB-AC68.
- 2.1 Выберите беспроводную сеть и нажмите кнопку Подключить
- 2.2 Введите сетевой пароль.
- 2.3 Настройка завершена.

### ПРИМЕЧАНИЕ: Широко разведите антенны во избежание взаимных помех.

- **Srpski** 1. Ubacite CD za podršku u svoj optički drajv i pratite uputstva na ekranu da završite
- instalaciju. 2. Podesite USB-AC68.
	- 2.1 Odaberite bežičnu mrežu i kliknite na taster Connect (Poveži).

2.2 Unesite lozinku za mrežu.

2.3 Podešavanje je obavljeno.

NAPOMENA: Široko raširite antene da biste izbegli smetnje zbog šuma.

**Slovensky** 1. Do optickej mechaniky vložte CD s podporou a inštaláciu vykonajte podľa

pokynov na obrazovke. 2. Nainštalujte USB-AC68.

2.1 Zvoľte bezdrôtovú sieť a kliknite na tlačidlo Connect (Pripojiť).

2.2 Zadajte heslo na prístup do siete.

2.3 Inštalácia sa skončila.

POZNÁMKA: Roztiahnite antény doširoka, aby sa zabránilo rušeniu.

**Slovenščina** 1. V optični pogon vstavite CD s podporo in sledite navodilom na zaslonu za

dokončanje namestitve. 2. USB-AC68 namestite.

2.1 Izberite brezžično omrežje in kliknite gumb Connect (Poveži).

2.2 Vnesite omrežno geslo. 2.3 Namestitev dokončana. **Slovenščina**

**Español**

**Svenska**

**Українська**

Гарантійний талон x1

Посібник для швидкого початку

роботи x1

 $\overline{\mathbf{y}}$  Kartu jaminan x1  $\overline{\mathbf{y}}$  Panduan Ringkas x1

**Bahasa Indonesia**

**日本語**

**Bahasa Malaysia**

**ไทย** 

**Türkçe**

**Ελληνικά**

 $\overline{\mathbf{y}}$  保証書 x1

 $\overline{\mathbf{y}}$  Kad jaminan x1 ■ Panduan Mula Pantas x1

 $\overline{\blacktriangleleft}$  คู่มือเริ่มต้นฉบับย่อ x1

Οδηγός Γρήγορης Εκκίνησης x1

 $\overline{\mathbf{y}}$  Garanti kartı x1 Hızlı Başlama Kılavuzu x1

 $\overline{\mathbf{y}}$  Garancijska kartica x1 Vodnik za hitri začetek x1

Tarjeta de garantía x1 Guía de inicio rápido x1

 $\overline{\mathbf{y}}$  Garantikort x1  $\overline{\mathbf{y}}$  Snabbstartguide x1 ◈

# **Setting up a Home Network**

**Networks Global Hotline Information**

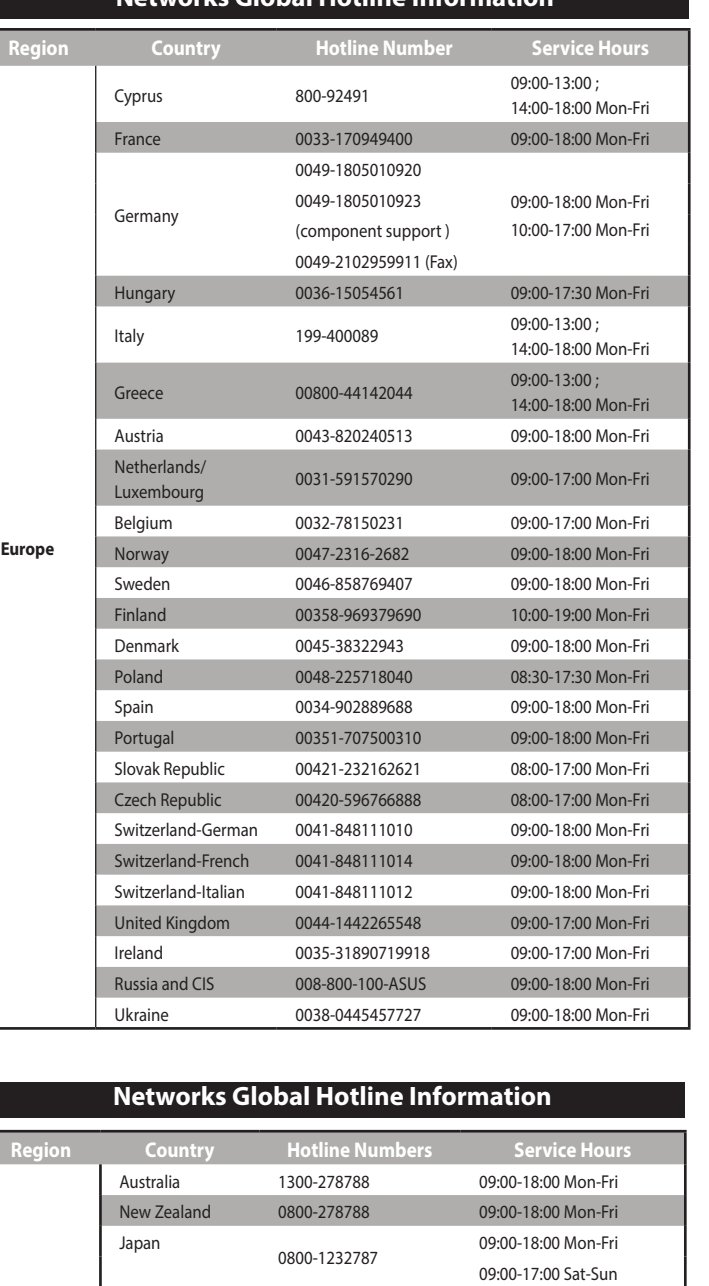

This equipment has been tested and found to comply with the limits for a class B digital device,<br>pursuant to Part 15 of the FCC Rules. These limits are designed to provide reasonable protection against harmful interference in a residential installation.

This equipment generates, uses and can radiate radio frequency energy and, if not installed and<br>used in accordance with the instructions, may cause harmful interference to radio communications.<br>However, there is no guarant this equipment does cause harmful interference to radio or television reception, which can be<br>determined by turning the equipment off and on, the user is encouraged to try to correct the<br>interference by one or more of the

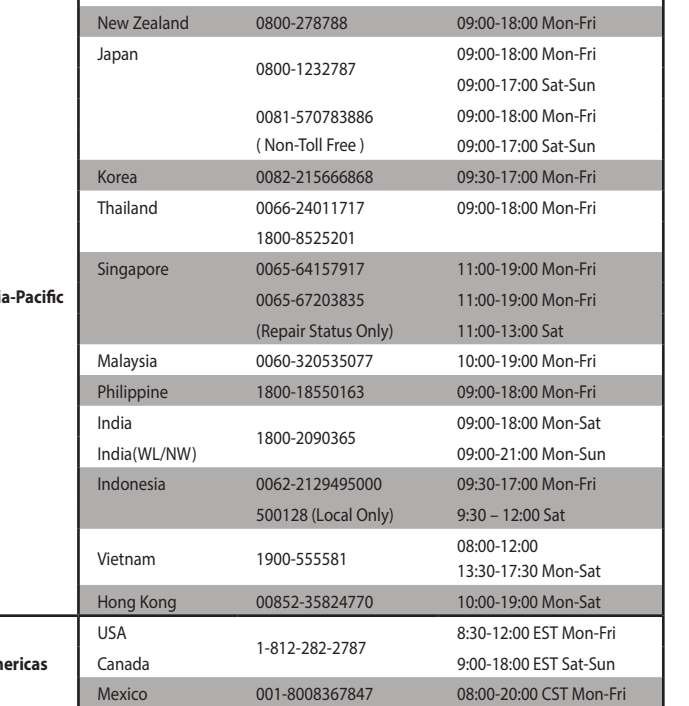

08:00-15:00 CST Sat

This device and its antenna(s) must not be co-located or operating in conjunction with any other antenna or transmitter

Any changes or modifications not expressly approved by the party responsible for compliance<br>could void the user's authority to operate the equipment. Prohibition of Co-location. This device<br>and its antenna(s) must not be c transmitter.

Users must not modify this device. Modification by anyone other than the party responsible<br>for compliance with the rules of the Federal Communications Commission (FCC) may void the<br>authority granted under FCC regulations t

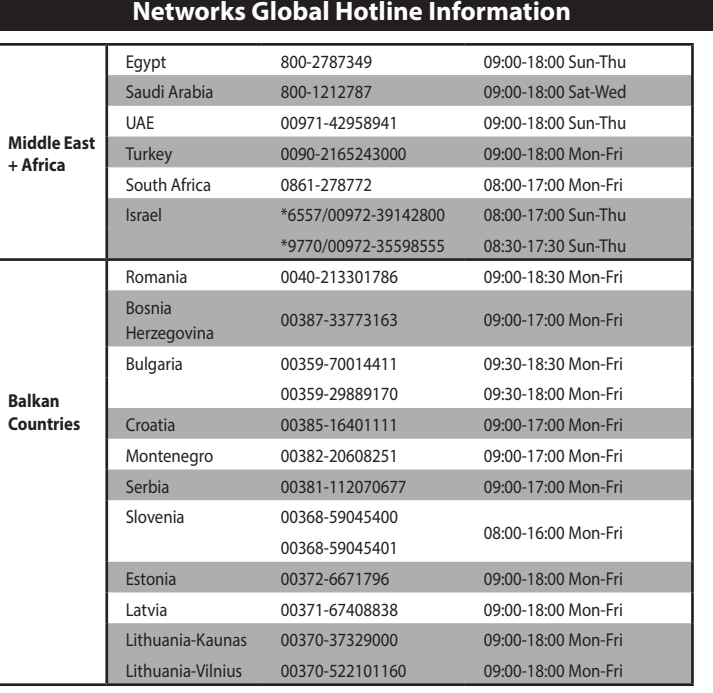

### **NOTES:** 囷

### **Federal Communications Commission Statement**

This device complies with Part 15 of the FCC Rules. Operation is subject to the following two conditions:

- • This device may not cause harmful interference.
- • This device must accept any interference received, including interference that may cause undesired operation.

The application of lower power frequency electric machineries shall not affect the navigation safety nor interfere a legal communication, if an interference is found, the service will be suspended until improvement is made and the interference no longer exists.

- • Reorient or relocate the receiving antenna.
- • Increase the separation between the equipment and receiver. • Connect the equipment into an outlet on a circuit different from that to which the receiver is connected.
- • Consult the dealer or an experienced radio/TV technician for help.

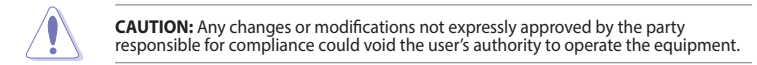

Operate the device in 5150-5250MHz frequency band for indoor use only.

# **Prohibition of Co-location**

# **FCC Radiation Exposure Statement**

This equipment complies with FCC radiation exposure limits set forth for an uncontrolled environment.

# **WARNING**

Ce périphérique a été évalué et démontré conforme aux limites SAR (Specific Absorption Rate – Taux d'absorption spécifique) d'IC lorsqu'il est installé dans des produits hôtes particuliers qui fonctionnent dans des conditions d'exposition à des appareils portables. Ce périphérique est<br>homologué pour l'utilisation au Canada. Pour consulter l'entrée correspondant à l'appareil dans la<br>liste d'équipement radio (REL

- **•**  UK support E-mail network\_support\_uk@asus.com
- • For more information, visit the ASUS support site at **http://support.asus.com**

# 低功率電波輻射性電機管理辦法

(1)「經型式認證合格之低功率射頻電機,非經許可,公司、商號或使用者均不得 擅自變更頻率、加大功率或變更原設計之特性及功能」以及 (2)「低功率射頻電機 <u>是已关头尔士,影</u>然是是那些的是的是我的想到我们一起,就不可能。<br>之使用不得影響飛航安全及干擾合法通信;經發現有干擾現象時,應立即停用, 並改善至無干擾時方得繼續使用。前項合法通信,指依電信法規定作業之無線電 通信。低功率射頻電機須忍受合法通信或工業、科學及醫療用電波輻射性電機設 備之干擾」。

在 5.25-5.35GHz 頻帶內操作之無線資訊傳輸設備,限於室內使用。

### **IC Warning Statement**

**Particle WARNING!** This product may contain chemicals known to the States of California to cause cancer and harm. Wash hands after handling.

This radio transmitter(IC: 3568A-USBR700) has been approved by Industry Canada to operate with the antenna types listed below with the maximum permissible gain and required antenna impedance for each antenna type indicated. Antenna types not included in this list, having a gain greater than the maximum gain indicated for that type, are strictly prohibited for use with this device.

This Class [B] digital apparatus complies with Canadian ICES-003.

Cet appareil numérique de la classe [B] est conforme à la norme NMB-003 du Canada.

For product available in the USA/Canada market, only channel 1~11 can be operated. Selection of other channels is not possible.

# **IC Radiation Exposure Statement:**

This equipment complies with IC RSS-102 radiation exposure limits set forth for an uncontrolled environment.

Operation is subject to the following two conditions: (1) this device may not cause interference, and (2) this device must accept any interference, including interference that may cause undesired operation of the device.

### **Article 14**

- 1. USB-AC68 を接続したコンピューターの光学ドライブにサポート DVD を挿 入し、画面の指示に従ってドライバーソフトウェアをインストールします。 2. コンピューターを無線 LAN に接続します。
- 2.1 通知領域(タスクトレイ)のワイヤレスネットワークアイコンをクリック し、接続するネットワーク名をクリックします。
- 2.2 パスワードを入力します。
- 2.3 正常に接続したことを示すアイコンが表示されたら設定は完了です。 **ご参考** : ノイズによる電波干渉を避けるために、アンテナ部は大きく広げてご 使用ください。

# **VCCI: Japan Compliance Statement**

# **Class B ITE**

この装置は、クラスB情報技術装置です。この装置は、家庭環境で使用することを目 的としていますが、この装置がラジオやテレビジョン受信機に近接して使用されると、 受信障害を引き起こすことがあります。

取扱説明書に従って正しい取り扱いをして下さい。

 $V C C I - B$ 

# **CE Mark Warning**

This is a Class B product, in a domestic environment, this product may cause radio interference, in which case the user may be required to take adequate measures. Operation Channels: Ch1~11 for N. America, Ch1~14 Japan, Ch1~13 Europe (ETSI)

This equipment may be operated in AT, BE, CY, CZ, DK, EE, FI, FR, DE, GR, HU, IE, IT, LU, MT, NL, PL, PT, SK,<br>SL, ES, SE, GB, IS, LI, NO, CH, BG, RO, TR.

Declaration of Conformity for R&TTE directive 1999/5/EC Essential requirements – Article 3 Protection requirements for health and safety – Article 3.1a Testing for electric safety according to EN 60950-1 has been conducted. These are considered relevant and sufficient.

Protection requirements for electromagnetic compatibility – Article 3.1b

Testing for electromagnetic compatibility according to EN 301 489-1 and EN 301 489-17 has been conducted. These are considered relevant and sufficient. Effective use of the radio spectrum – Article 3.2

Testing for radio test suites according to EN 300 328 & EN 301 893 have been conducted. These are<br>considered relevant and sufficient. The operation frequency of the device is in the 5150-5250 MHz band<br>is for indoor use onl

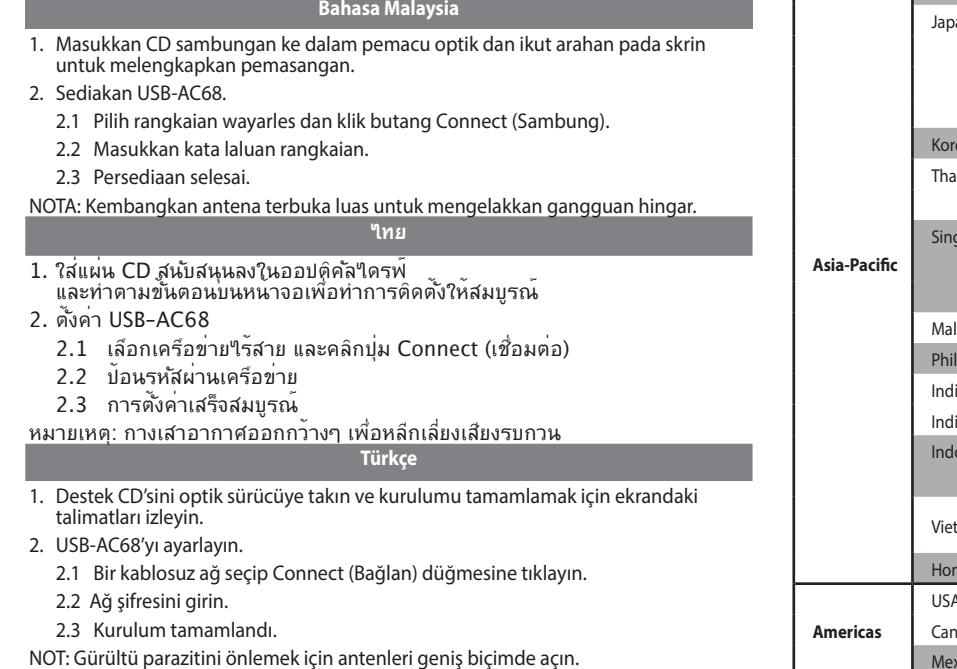

### **NCC Warning Statement**

### **Article 12**

Without permission, any company, firm or user shall not alter the frequency, increase the power, or change the characteristic and functions of the original design of the certified lower power frequency electric machinery.

# **Japan RF Equipment Statement**

### **屋外での使用について**

本製品は、5GHz 帯域での通信に対応しています。電波法の定めにより5.2GHz、5.3GHz 帯 域の電波は屋外で使用が禁じられています。

# **法律および規制遵守**

本製品は電波法及びこれに基づく命令の定めるところに従い使用してください。日本国外 では、その国の法律または規制により、本製品を使用ができないことがあります。このよう な国では、本製品を運用した結果、罰せられることがありますが、当社は一切責任を負い かねますのでご了承ください。

### **Manufacturer**

### **ASUSTeK Computer Inc.**

Tel: +886-2-2894-3447 Address: 4F, No. 150, LI-TE RD., PEITOU, TAIPEI 112, TAIWAN

### **Authorised representative in Europe**

ASUS Computer GmbH Address: HARKORT STR. 21-23, D-40880 RATINGEN, DEUTSCHLAND

### **Authorised distributors in Turkey**

BOGAZICI BIL GISAYAR SAN. VE TIC. A.S. Tel: +90 212 3311000 Address: AYAZAGA MAH. KEMERBURGAZ CAD. NO.10 AYAZAGA/ISTANBUL

CIZGI Elektronik San. Tic. Ltd. Sti. Tel: +90 212 3567070 Address: CEMAL SURURI CD. HALIM MERIC IS MERKEZI No: 15/C D:5-6 34394 MECIDIYEKOY/ISTANBUL

KOYUNCU ELEKTRONiK BiLGi iSLEM SiST. SAN. VE DIS TIC. A.S. Tel: +90 216 5288888 Address: EMEK MAH.ORDU CAD. NO:18, SARIGAZi, SANCAKTEPE ISTANBUL AEEE Yönetmeliğine Uygundur.

### **Canada, avis d'Industry Canada (IC)**

Cet appareil numérique de classe B est conforme aux normes canadiennes ICES-003 et RSS-210.

Son fonctionnement est soumis aux deux conditions suivantes : (1) cet appareil ne doit pas causer d'interférence et (2) cet appareil doit accepter toute interférence, notamment les interférences qui peuvent affecter son fonctionnement.

Informations concernant l'exposition aux fréquences radio (RF)

La puissance de sortie émise par l'appareil de sans fil Dell est inférieure à la limite d'exposition aux<br>fréquences radio d'Industry Canada (IC). Utilisez l'appareil de sans fil Dell de façon à minimiser les<br>contacts humai

http://www.ic.gc.ca/app/sitt/reltel/srch/nwRdSrch.do?lang=eng

Pour des informations supplémentaires concernant l'exposition aux RF au Canada rendezvous sur : http://www.ic.gc.ca/eic/site/smt-gst.nsf/eng/sf08792.html

Cet appareil numérique de classe B est conforme aux normes canadiennes ICES-003 et RSS-210.

Son fonctionnement est soumis aux deux conditions suivantes : (1) cet appareil ne doit pas causer

d'interférence et (2) cet appareil doit accepter toute interférence, notamment les interférences qui

peuvent affecter son fonctionnement.

Informations concernant l'exposition aux fréquences radio (RF)

La puissance de sortie émise par l'appareil de sans fil ASUS est inférieure à la limite d'exposition aux fréquences radio d'Industry Canada (IC). Utilisez l'appareil de sans fil ASUS de façon à minimiser les contacts humains lors du fonctionnement normal.

Ce périphérique a été évalué et démontré conforme aux limites SAR (Specific Absorption Rate

– Taux d'absorption spécifique) d'IC lorsqu'il est installé dans des produits hôtes particuliers qui fonctionnent dans des conditions d'exposition à des appareils portables. Ce périphérique est homologué pour l'utilisation au Canada. Pour consulter l'entrée correspondant à l'appareil dans la liste d'équipement radio (REL - Radio Equipment List) d'Industry Canada rendez-vous sur:

http://www.ic.gc.ca/app/sitt/reltel/srch/nwRdSrch.do?lang=eng

### **REACH**

Complying with the REACH (Registration, Evaluation, Authorisation, and Restriction of Chemicals) regulatory framework, we published the chemical substances in our products at ASUS REACH website at http://csr.asus.com/english/REACH.htm.

### **Español** 1. Inserte el CD de soporte en la unidad óptica y siga las instrucciones que aparezcan en la pantalla para completar la instalación. 2. Configure su USB-AC68. 2.1 Seleccione una red inalámbrica y haga clic en el botón Connect (Conectar).

2.2 Escriba la contraseña de red. 2.3 Configuración completada.

# NOTA: Abra totalmente las antenas para evitar interferencias de ruido.

- **Svenska** 1. Sätt i support-CD-skivan i den optiska enheten och följ instruktionerna på skärmen för att fullfölja installationen.
- 2. Ställ in USB-AC68.
- 2.1 Välj ett trådlöst nätverk och klicka på knappen Connect (anslut).
- 2.2 Ange nätverkslösenordet.
- 2.3 Installationen är klar.
- OBSERVERA: Sprid antennerna vidöppna för att undvika störningar.

# **Українська**

- 1. Вставте компакт-диск підтримки до оптичного дисковода і виконуйте екранні інструкції, щоб завершити інсталяцію.
- 2. Налаштуйте USB-AC68
- 2.1 Виберіть бездротову мережу і клацніть кнопку Connect (Підключитися).
- 2.2 Введіть пароль мережі.
- 2.3 Виконано налаштування. ПРИМІТКА: Широко розведіть антени, щоб уникати шумів інтерференції.

# **Bahasa Indonesia**

- 1. Masukkan CD dukungan ke drive optik, lalu ikuti petunjuk di layar untuk menyelesaikan penginstalan.
- 2. Konfigurasikan USB-AC68.
- 2.1 Pilih jaringan nirkabel, lalu klik tombol Connect (Sambungkan).
- 2.2 Masukkan sandi jaringan.
- 2.3 Konfigurasi selesai.
- CATATAN: Bentangkan antena sampai lebar untuk menghindari gangguan derau suara.

### **日本語**